## **Medford Leas Calendar Users' Guide**

This calendar has been established to help with advance planning. It features more than just a month-at-a-time, it has future and past events. There are also descriptions of events as appropriate (Pathways, Forums, Great Decisions, VidU etc.)

**Mousingover.** The calendar makes use of a technique called "mouseover." There are items on the page that change when a cursor is over the item. When you mouseover these items a popup will appear – with either a menu or information.

The Medford Leas Calendar has four views: Agenda, Day, Month, and Week. The calendar has been set to show the current month when first opened. When you mouseover the word "Month" at the top-left of the calendar a dropdown menu (shown below) will appear which allows you to change to another view. If at any time you click the title at the top "Medford Leas Calendar" you will be taken back to the month view which was presented when you first opened the calendar. Bird Club events, which are imported from the calendar at [mlra.org/MLBirders/,](http://mlra.org/MLBirders/) are in yellow.

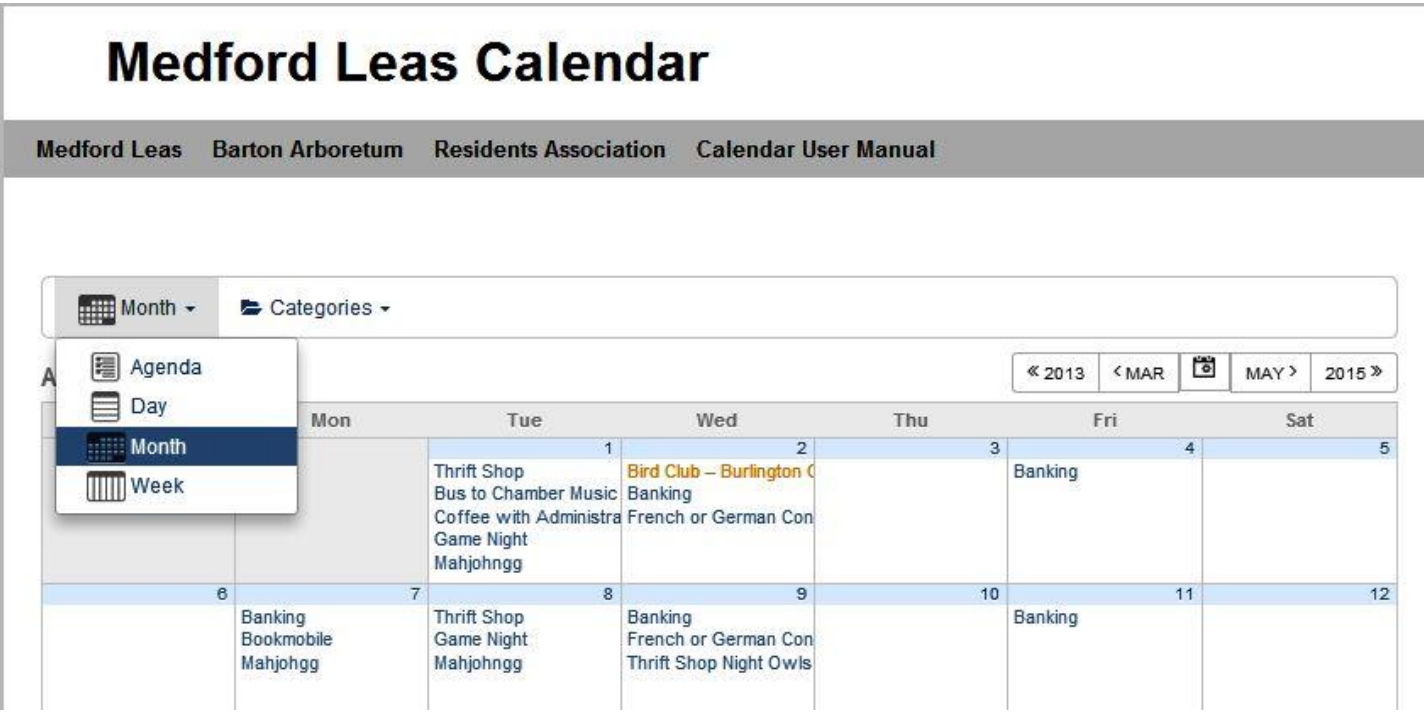

## **Using the Month View**

Mousing over an event provides a popup with date, time, topic, and a short description. The two images on the next page show popups with the time and location for Needlework and Crafts in the Fiber Arts Studio on April 17 and. Community Conversation in the Theater on April 25. When looking at the Month View the current date is shaded yellow. The screenshots on the next page were captured on April 24, and you can see the yellow shading for that date.

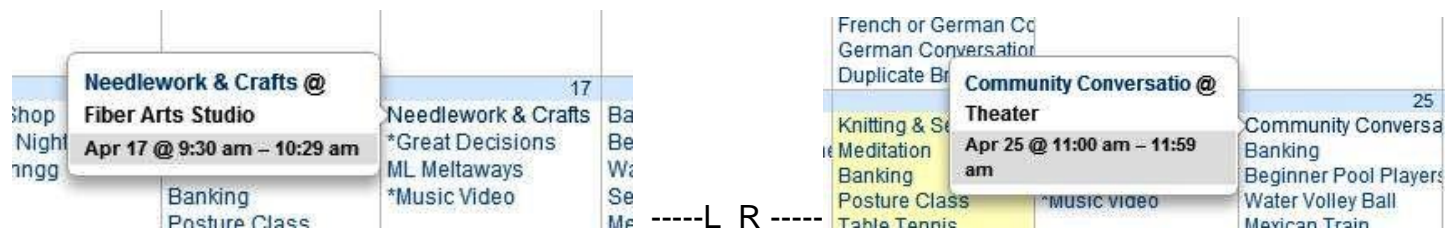

If there is an asterisk (\*) preceding the name of the event, then the mouseover will produce a popup which contains a long description of the event. NOTE: **The Continue Reading words do not work.**  There's A BUG in the program. However, if you **click the mouse while it's in the position to cause a popup,** then a page with the full description will appear. Pages will appear whenever you click on an event, but only the ones proceeded by an asterisk (\*) have a page with a detailed description. Leas Forum and Evening in the Arboretum on April 26 have asterisks. Great Decisions on April 24 and Evening in the Arboretum on April 26 have dollar signs (\$) because of fees.

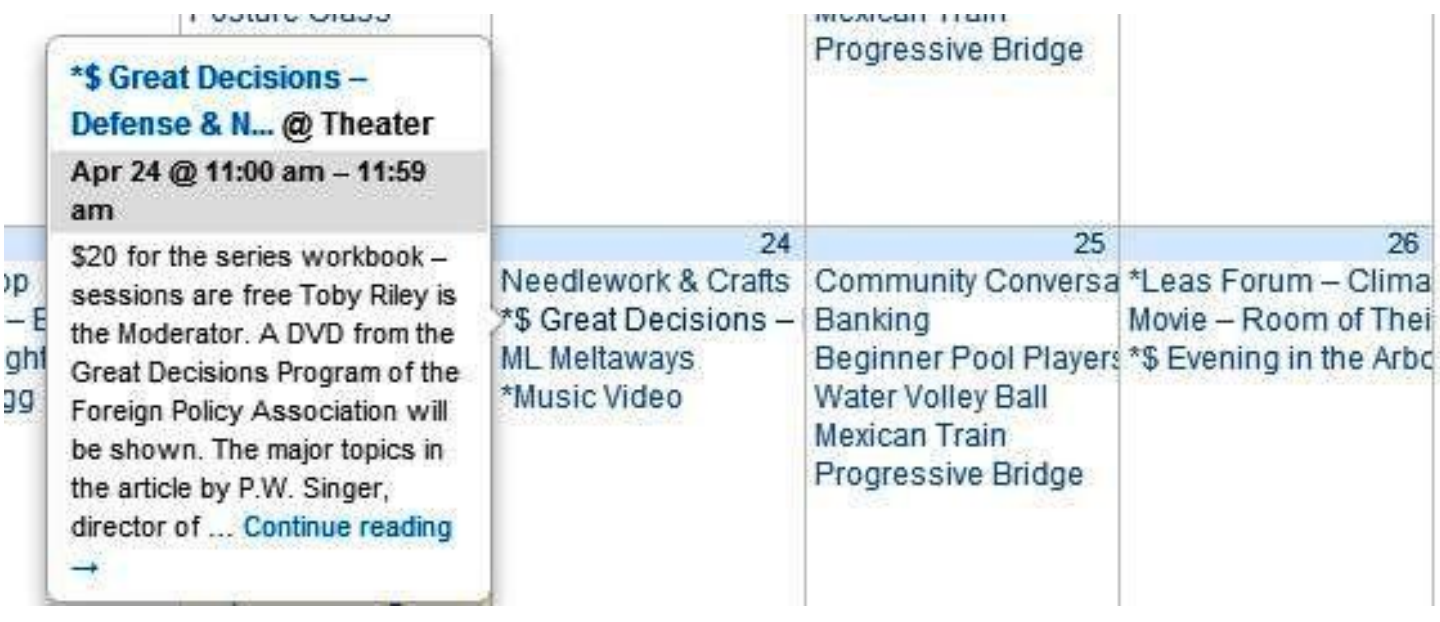

In Month view links for changing to other months (or years) are at the top-right

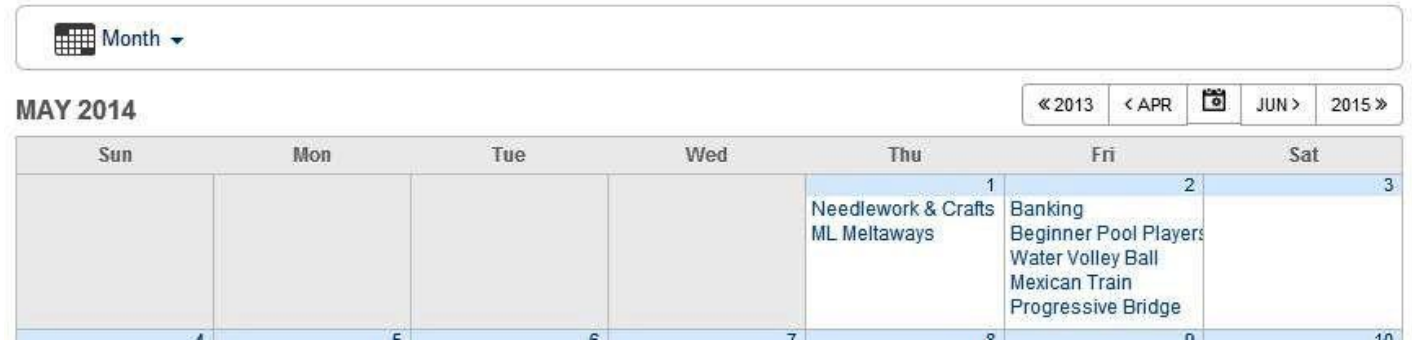

## **Next page: Using the Agenda View**

## **Using the Agenda View**

Starting from May month view and switching to the agenda view you get this. Note that the Pathways item on May 2 has a leading asterisk (\*).

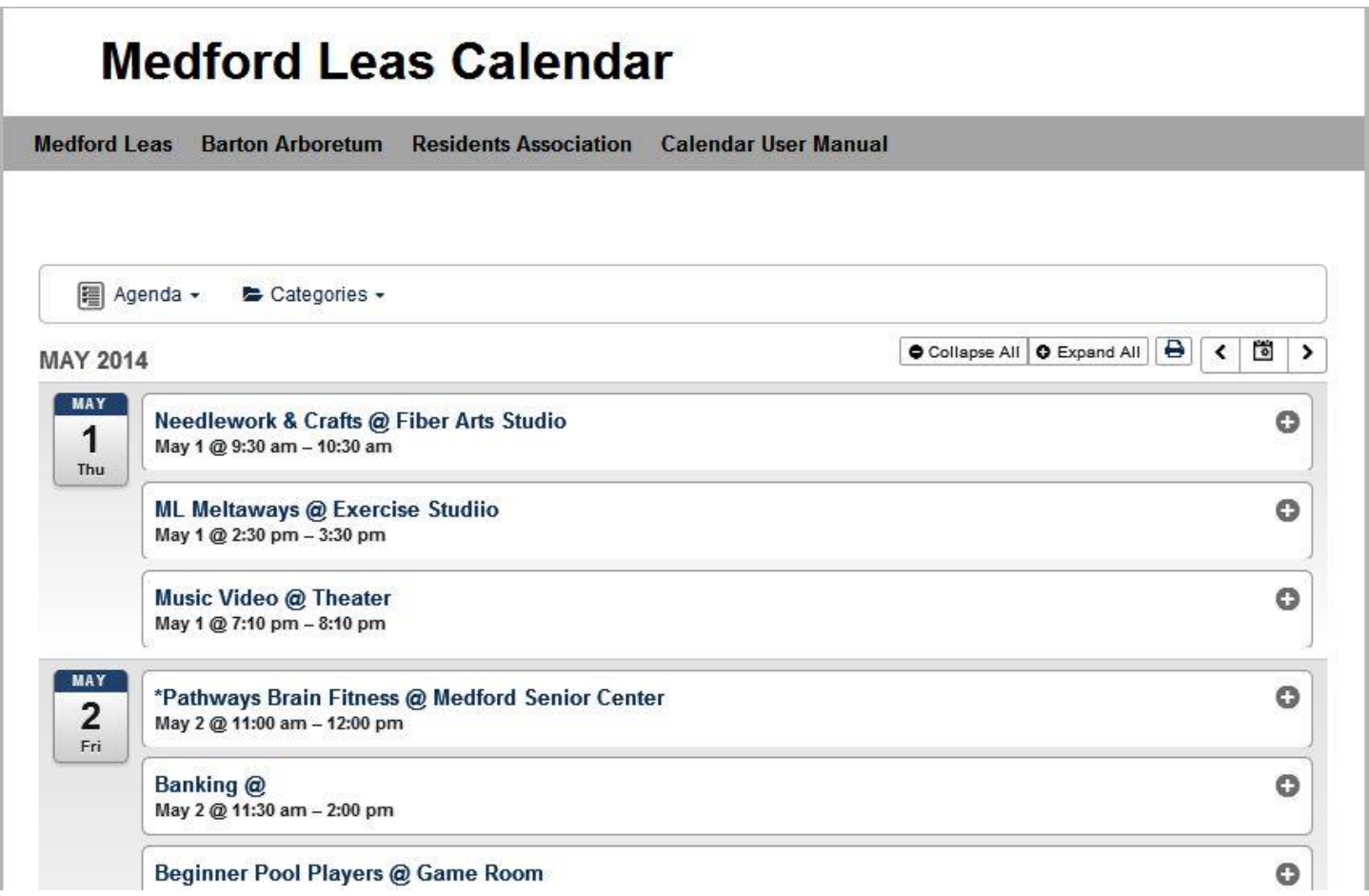

In agenda view there are two ways to expand an event in order to see the long description. Either click on the name of the event or click on the plus sign (+) at the right. Alternatively one can choose to "expand all" the events (button at top-right of page). Clicking on the minus sign (-) at the right of an expanded event will collapse it.

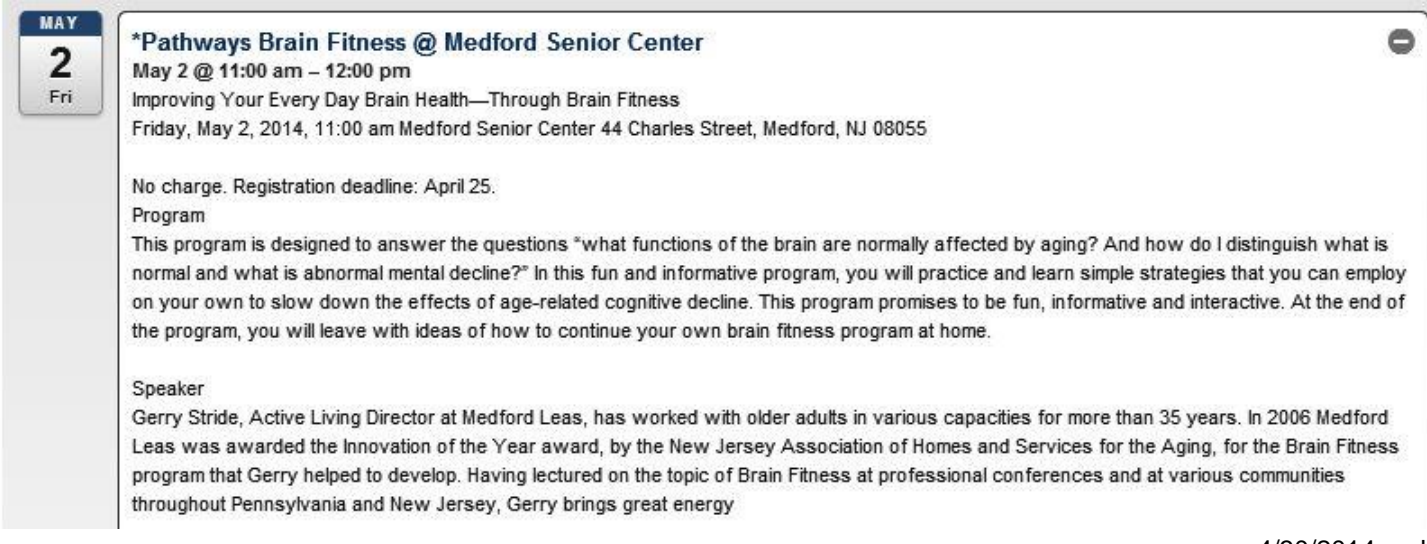